# **承認団体の承認方法について**

#### **①ログイン**

#### **承認団体用の管理サイトで自身の管理者IDとパスワードでログインし、 「申請検索」メニューを選択します。**

#### **JAAF-START**

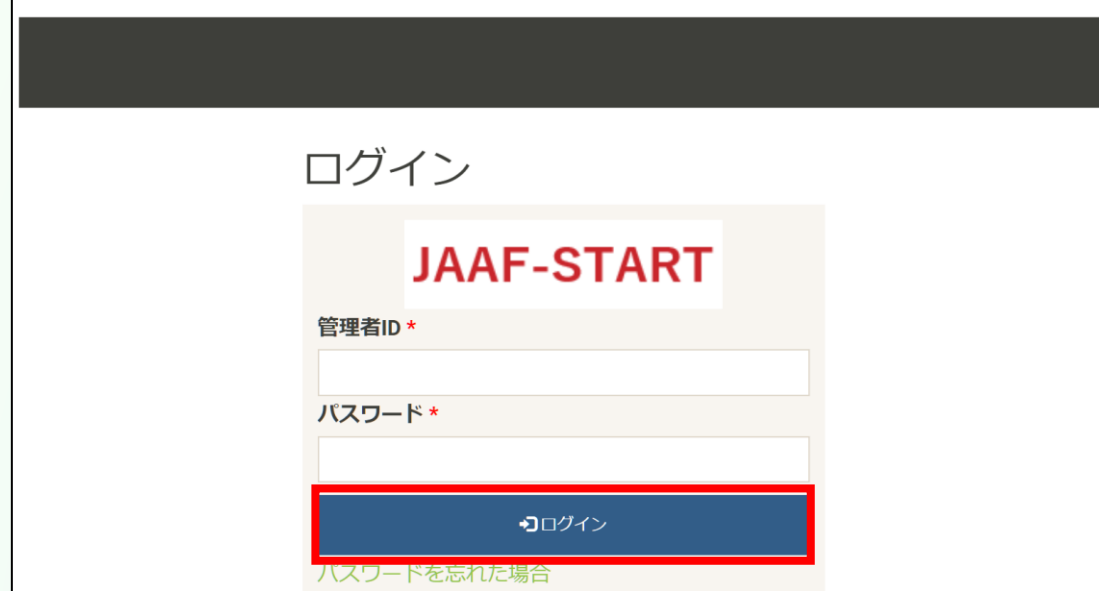

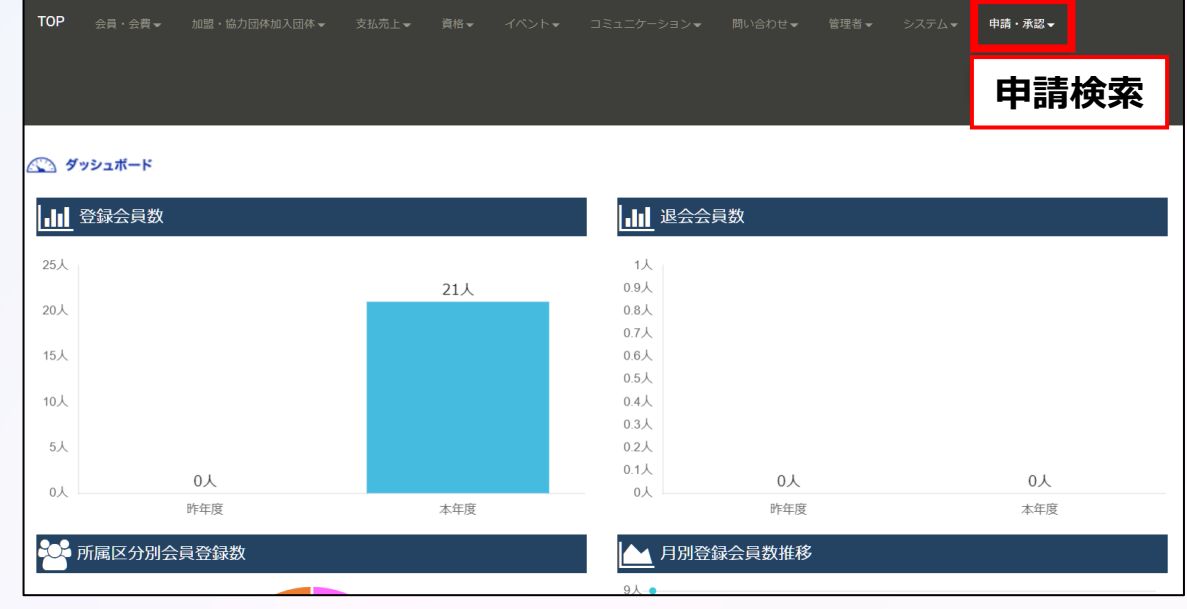

#### **①ログイン**

### **承認団体用の管理サイトで自身の管理者IDとパスワードでログインし、 「申請検索」メニューを選択します。**

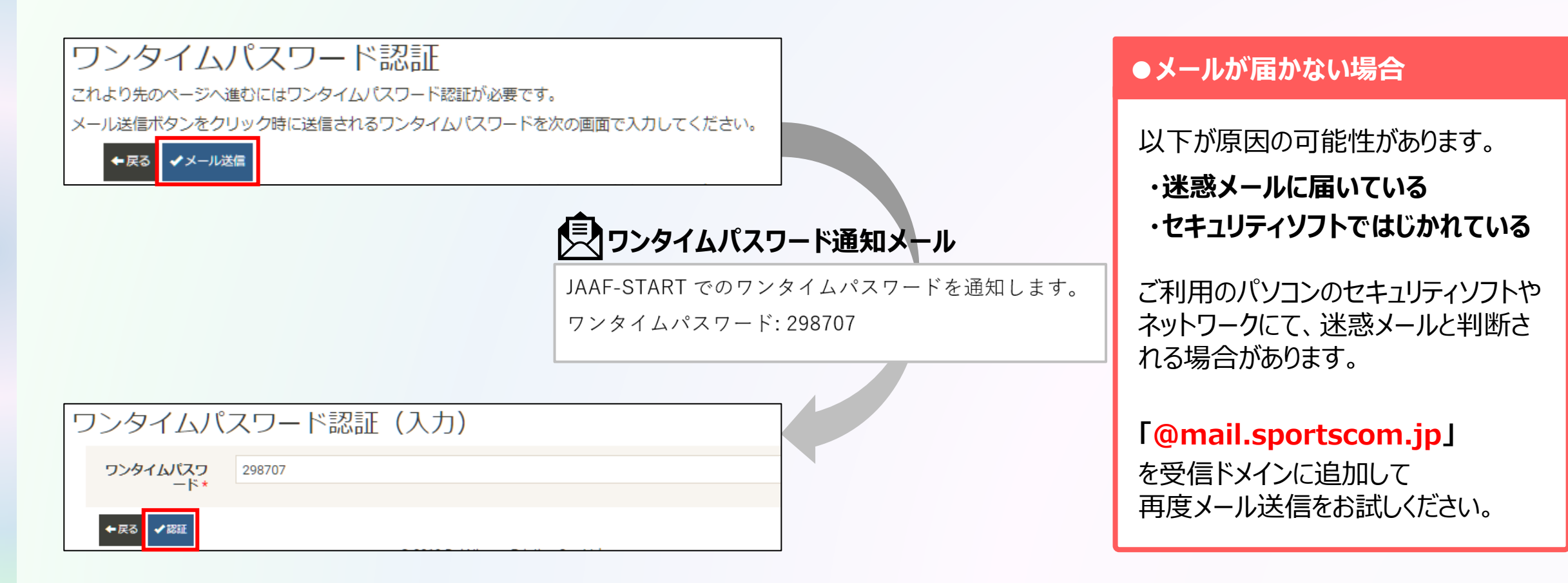

## **│ ①ログイン │ <mark>│ ②申請確認</mark>**

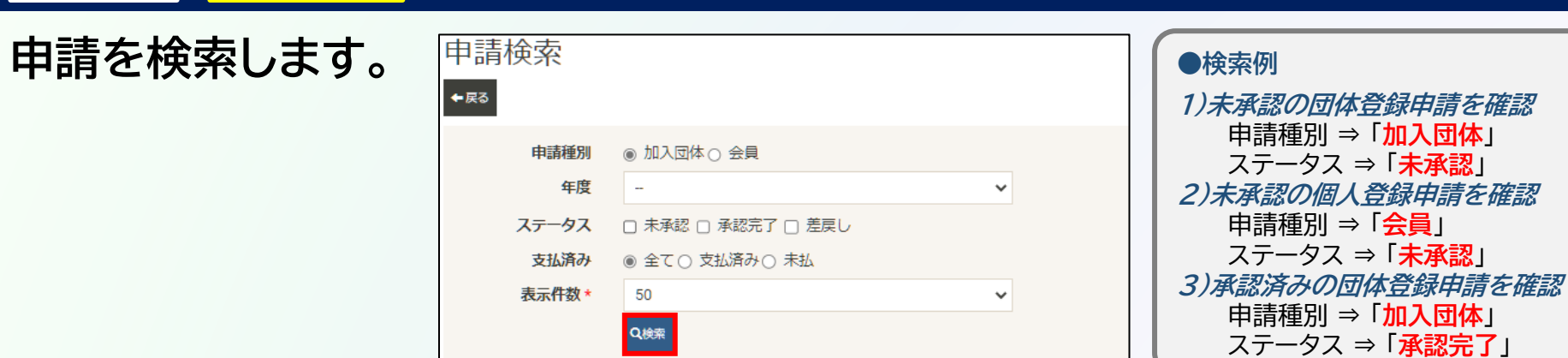

#### **検索結果から申請**

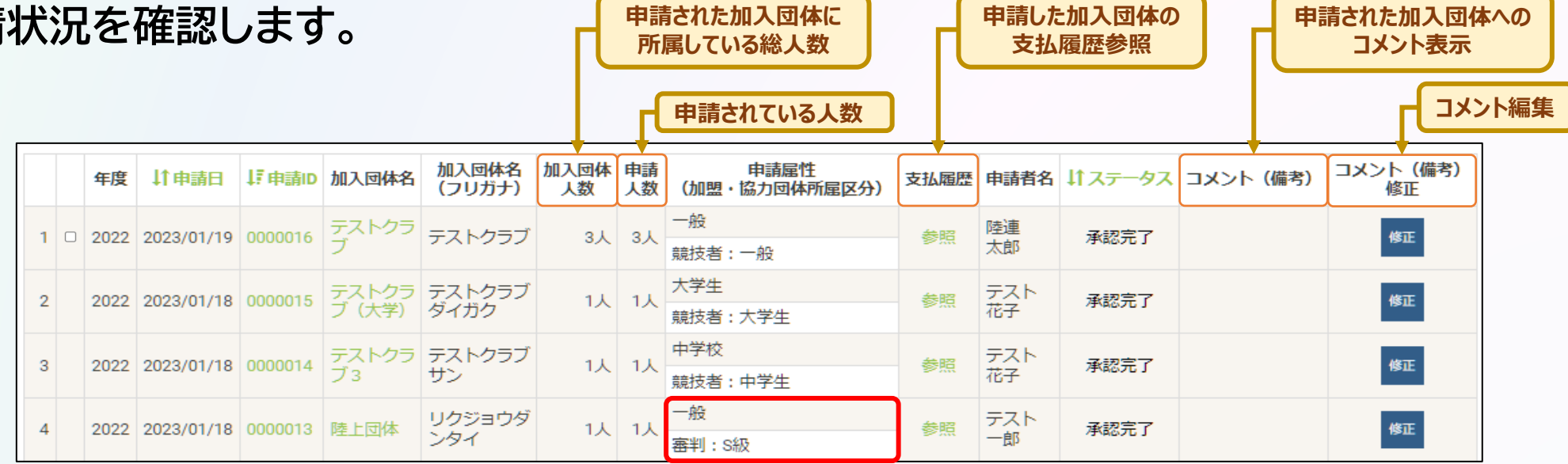

上段:団体の申請属性 下段:団体所属会員の申請属性

ページ先頭

ページ先頭

支払

未

支払 未

未

未

**①ログイン ②申請確認**

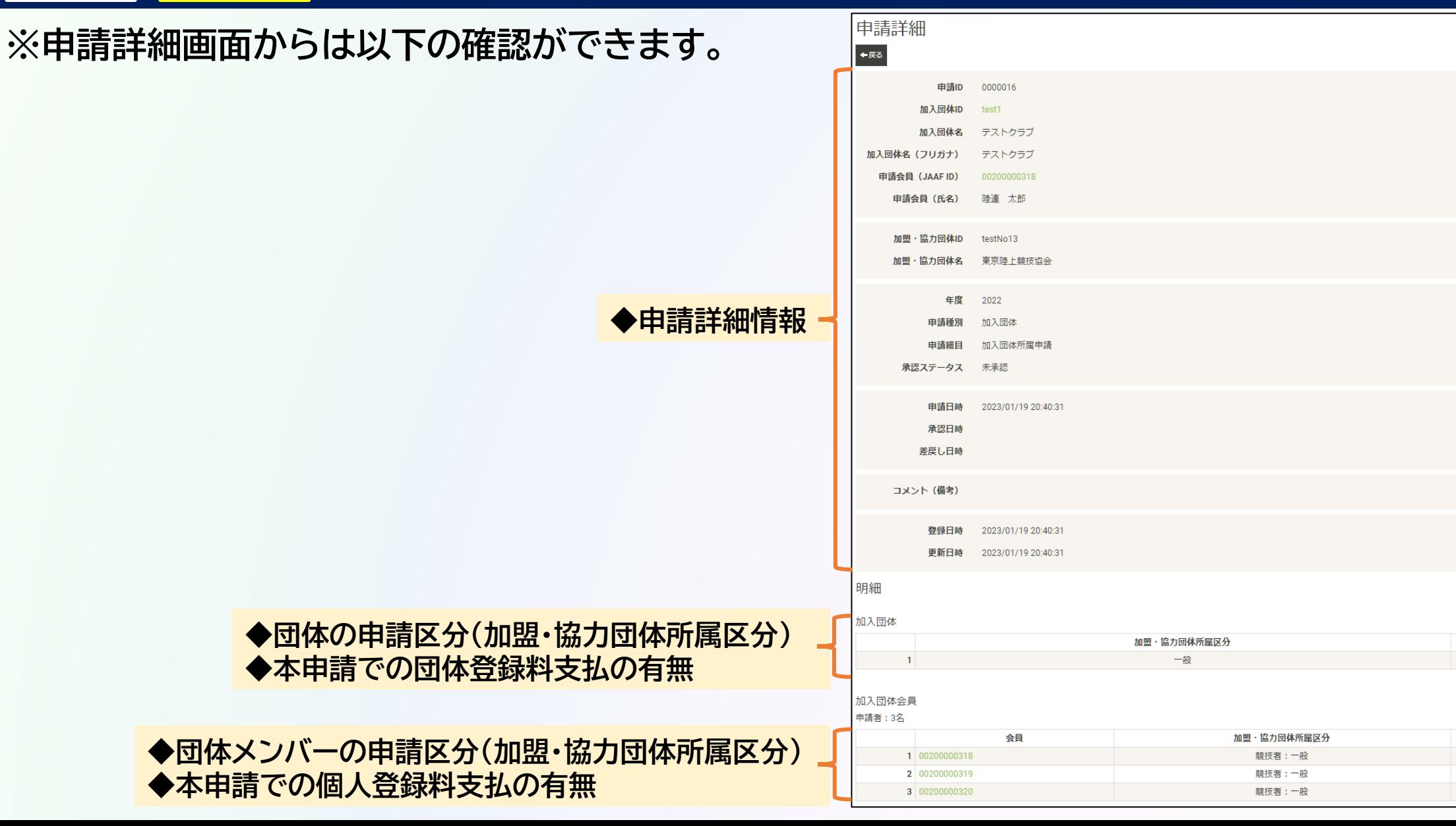

**①ログイン ②申請確認 ③承認/差戻**

### **申請内容に問題なければ、チェックボックスをクリックして「承認」ボタンを押します。**

#### **※内容に問題がある場合は「差戻し」を選択してください。 ※承認・差戻しの際、コメント欄に記載して、申請者に連絡することも可能です。**

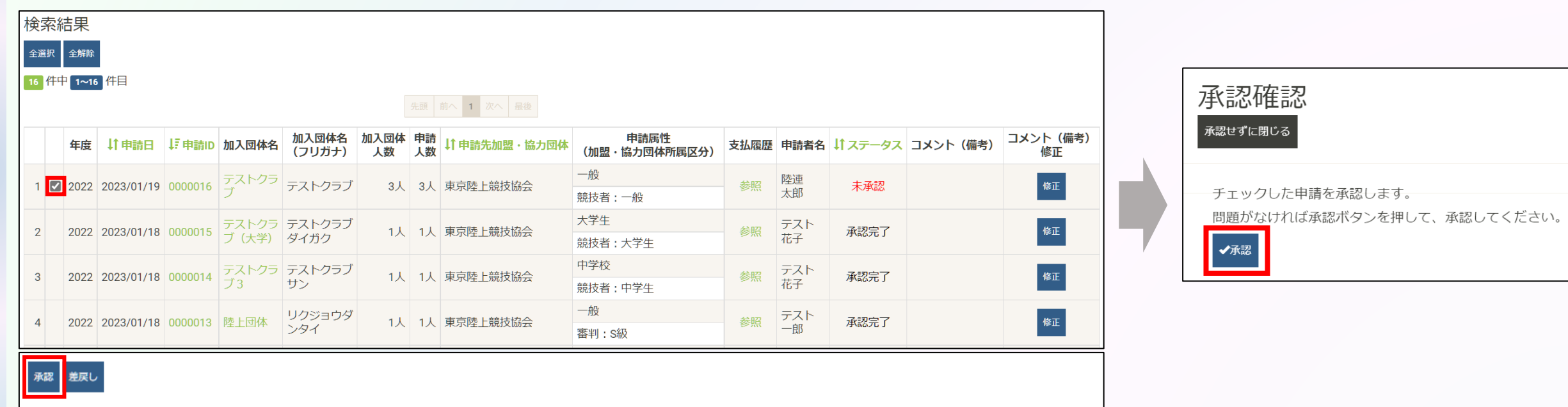

**承認団体の操作**

**①ログイン ②申請確認 ③承認/差戻 ④支払状況確認**

**下記の申請検索を行うと、承認後の登録料未払の団体・会員が確認できます。**

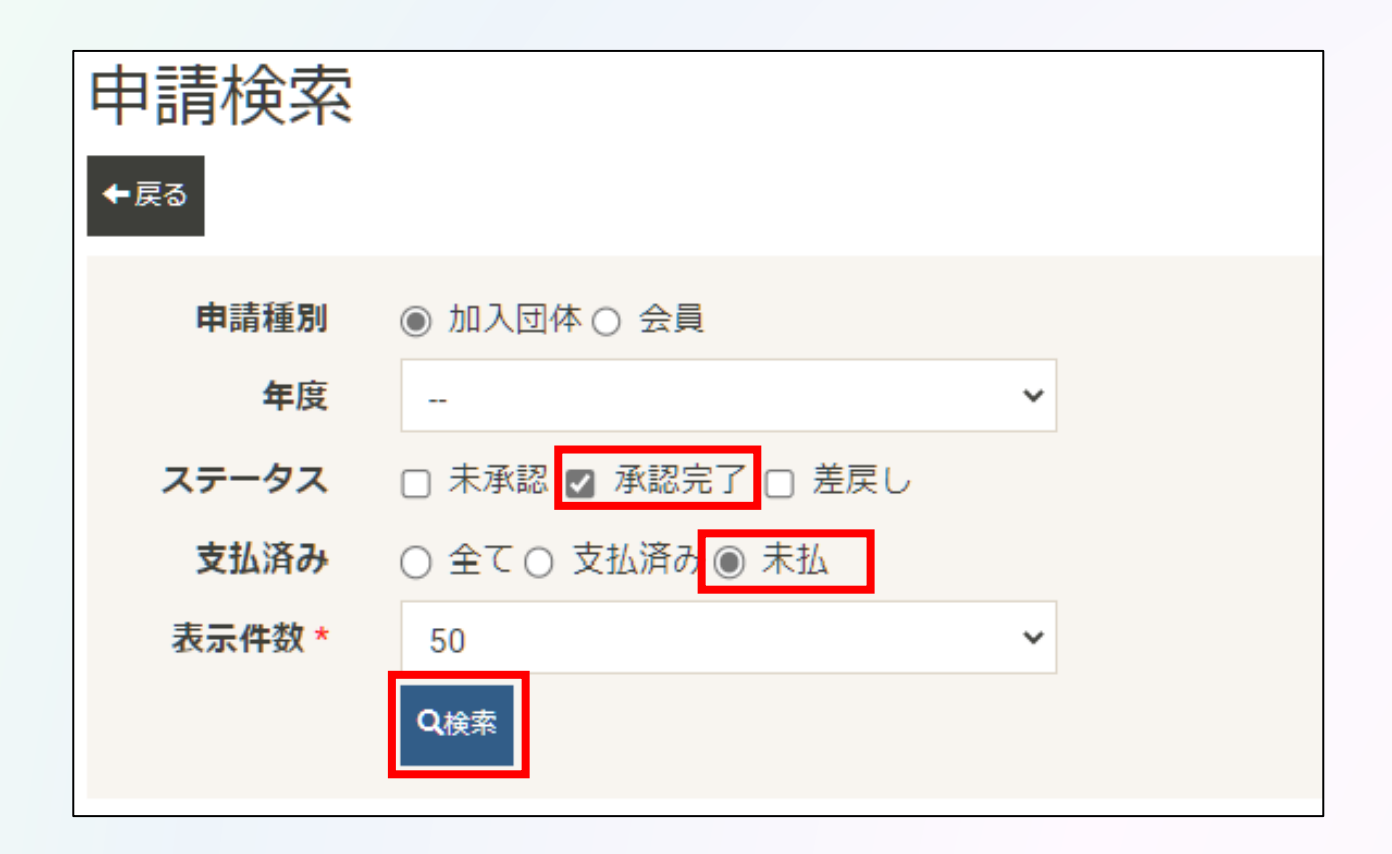

**承認団体の操作**